# Web プログラミング演習における学習進捗把握 Monitoring System to grasp the learning progress for Web Programming Exercise

## 安留 誠吾 Seigo YASUTOME 大阪工業大学 情報科学部 Faculty of Information Science and Technology Osaka Institute of Technology Email: yasutome@is.oit.ac.jp

あらまし:これまで Web 教材を用いた授業における学習進捗状況を把握し,TA 活動支援のためのモニタリング システムの構築を行ってきた. 本システムでは、Web 教材の閲覧履歴や課題プログラムの採点結果などをタブ レット端末から閲覧し,指導を必要とする学生を発見し,指導に必要な情報を閲覧することが可能となっている. 本システムを, Web プログラミングの演習で利用するために機能拡張を行った. Web サーバのログ情報, Web アプリケーションの自動テストツール Selenium, 断続的インテグレーションツール Jenkins などを利用し, 演習 を妨げることなく学習進捗を把握することが可能となった.

キーワード:Web プログラミング, 学習進捗把握, モニタリング

## 1. はじめに

大阪工業大学情報科学部では,PC を利用した演習 科目が多数開講されている.このような演習科目に は,Web 教材として用意された課題を学生が順次解 いていく授業形態をとるものが多くある.C 言語や Java 言語のプログラミング演習科目においては,100 人を超える学生が最大 6 教室に分かれ同時進行して いるため,学習者の進捗を把握するのが困難である.

C 言語や Java 言語などのプログラミング演習科目 において,学習者の進捗を把握するためのシステム を運用している大学が存在する[1][2][3][4].その多 くは、ソースコードをコンパイル、実行して採点し 学習進捗を把握したり,ソースコードの編集履歴か ら学習進捗を把握したりしている.GUI 操作を必要 とするプログラミングを採点するシステム[5]も存 在するが, Web プログラミングは自由度が高く,進 捗把握が非常に困難である.また,掲示板などのよ うに、入力データを保存し、次の遷移画面で表示さ せるものが多く,進捗状況を把握する作業が,演習 の妨げになることがある. そこで、演習を妨げない ように配慮した学習進捗把握を行う.

## 2. 本システムの概要

これまで学習者の学習進捗を手元のタブレット端 末で確認し、迅速な TA 活動を行うためのモニタリ ングシステムを構築してきた[6].タブレット端末の 画面を図1に示す. 机に対応したセルには学籍番号 や進捗などが表示され,セルをタップすることでよ り詳細な情報を閲覧することが可能である.

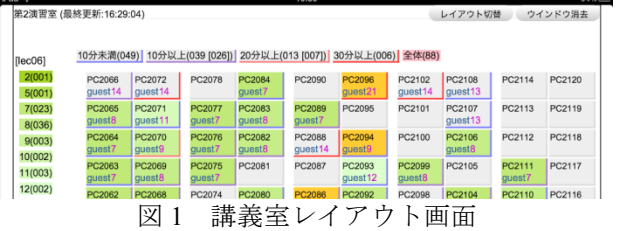

Web プログラミングの演習においては、作成した プログラムだけで学習進捗を把握することができな い.そこで,Web ログや Selenium により動作確認を 行うことで学習進捗を確認し,これまで構築してき たモニタリングシステムでも閲覧可能とした.

#### 3. Web ログによる進捗把握

Webログにはアクセスした記録を保存するアクセ スログとエラーが発生した記録を保存するエラーロ グがある.これらの Web ログから次の学習進捗を把 握することが可能である.

● ステータスコードが 200 でリクエストが GET で あれば,ファイルやディレクトリのアクセス権設定 が終了

● ステータスコードが 200 でリクエストが POST であれば,記事の投稿に成功

自分以外の掲示板を定期的に巡回している学生も存 在するため,自分の掲示板をデバッグするためにサ ーバにアクセスしたログだけを IP アドレスをもと にフィルタリングする必要がある.

## 4. Selenium による進捗把握

Web ログにより投稿に成功した学生の掲示板に対 して,機能に関する進捗を把握するには実際に投稿 してチェックを行う必要がある. そこで、教員及び TA がブラウザにて進捗確認のための記事を投稿す る代わりに,自動テストツール Selenium IDE とユニ ットテストを実行する PHPUnit を利用して,自動的 にテストを行うこととした.

テスト項目は,サンプル掲示板と Selenium IDE を 利用し、図2のように実際にブラウザを操作し、テ ストのための操作を記録する.記録した操作を PHPUnit にて利用できる形式でエクスポートしたも のが図 3 である.

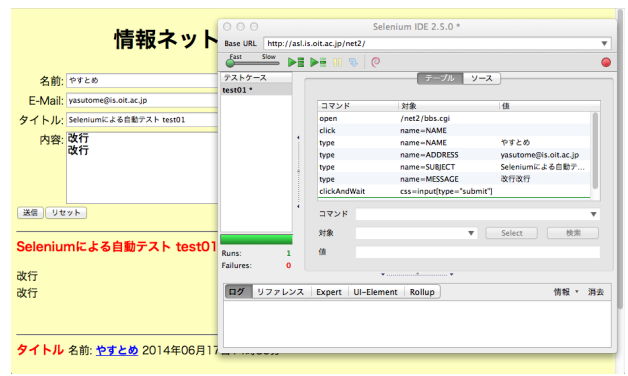

図 2 サンプル掲示板と Selenium IDE

public function testMyTestCase() \$this->open("/net2/bbs.cgi"); \$this->click("name=NAME"); stins->titeK\"name=NAME","やすとめ");<br>\$this->type("name=NAME","やすとめ");<br>\$this->type("name=ADDRESS", "yasutome@is.oit.ac.jp"); \$this->type( name=ADDRESS , yasutomeets.ott.ac.jp );<br>\$this->type("name=SUBJECT", "Seleniumによる自動テスト test01");<br>\$this->type("name=MESSAGE", "改行\n改行"); \$this->click("css=input [type=\"submit\"]"): \$this->waitForPageToLoad("30000");  $\overline{\mathbf{3}}$ 

図 3 PHPUnit 用スクリプト

掲示板の入力欄の名前は学生によって異なるため, html ファイルを走査して名前を決定したり、投稿内 容に通し番号を付与したりしている. Selenium IDE を利用してブラウザ画面のスナップショットを保存 することができるため過去の掲示板の状態を確認す ることも可能である.

## 5. Jenkins による進捗管理

掲示板の機能に関する進捗を把握するために PHPUnit によるユニットテストを定期的に実行すれ ばよいが,何度も同じ記事を投稿すると学生に迷惑 がかかるため,学生の進捗に合わせて適切なテスト を行う必要がある.そこで,Web ログから学生の進 捗を把握し,適切なユニットテストを適切なタイミ ングで行うために断続的インテグレーションツール である Jenkins を利用する.

Jenkins では学習進捗を以下の 4 段階に分けて,そ れぞれの段階の進捗状況を確認するためのユニット テストを 1 つのジョブとして設定している.

- ファイルのアクセス権設定が終了した段階
- 投稿内容が表示に反映される段階
- 改行を含む記事が適切に処理される段階
- html タグの対策済みの段階

前段階のユニットテストが成功しないと次の段階の ユニットテストに進まないようにジョブの依存関係 を定義することによって,ビルドパイプラインを設 定している.ビルドパイプラインを使うことによっ て,演習の妨げとなるような投稿を定期的に行うこ とを回避している.

図 4 のようにビルドパイプラインをビュー表示す ることによって学生毎の進捗把握が可能である.し かし,クラス全体の進捗を確認することはできない.

そこで、既存のモニタリングシステムが参照してい るデータベースを各ジョブの終了時に更新すること で,モニタリングシステムから学習進捗を閲覧可能 とした.

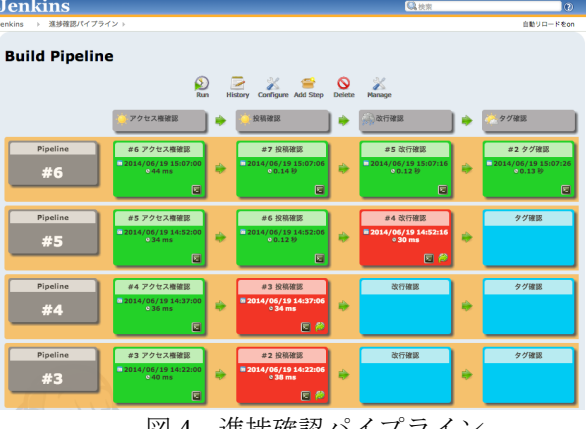

図4 進捗確認パイプライン

## 6. まとめ

C 言語や Java 言語のプログラミング演習用に構築 したモニタリングシステムを Web プログラミング 演習においても活用できるように進捗状況を収集す る仕組みを構築した.サーバの負荷や実際の進捗と の整合性を検証するために,後期の演習科目にて運 用し,評価を行う予定である.今後は,テスト項目 に対応した指導内容や指導に必要な情報の提供を充 実させることを考えている.

謝辞

本研究は,科研費(25330424)の助成を受けたもの である.

#### 参考文献

- (1) 加藤 利康, 石川 孝:"プログラミング演習支援シス テムにおける学習状況把握機能の提案",情報処理学 会研究報告コンピュータと教育(CE),Vol.2013-CE-120, No.2, pp.1–8 (2013).
- (2) 井垣 宏, 齋藤 俊, 井上 亮文, 中村 亮太, 楠本 真 ニ: "プログラミング演習における進捗状況把握のた めのコーディング過程可視化システム C3PV の提 案",情報処理学会論文誌, Vol.54, No.1, pp. 330-339, (2013).
- (3) 蜂巣 吉成 , 吉田 敦 , 阿草 清滋 :"プログラミング 演習におけるコーディング状況把握方法の考察", 情 報処理学会研究報告コンピュータと教育 (CE),Vol.2014-CE-125, No.3, pp.1-8 (2014).
- (4) 内藤 広志,齊藤 隆:"プログラミング演習の自動採 点システムの評価法と進捗状況",情報処理学会研究 報告コンピュータと教育(CE), Vol.2013-CE-120, No.1, pp.1-7 (2013).
- (5) 内藤 広志,齊藤 隆, 水谷 泰治:"GUI プログラミン グ課題の自動採点方式について",情報処理学会研究 報告ソフトウェア工学(SE), Vol.2008-SE-161, No.11, pp.81-88 (2008).
- (6) 安留 誠吾, 伊藤 拓也:"タブレット型端末を用いた TA 活動支援 Web アプリケーション", 教育システム 情報学会 第 36 回全国大会, C1-2, (2011).